# **Set up Google Workspace email route to archive emails in Vaultastic**

### Table of Contents

**[Overview](http://docs.mithi.com/#overview)** 

Steps to add the Google [Workspace](http://docs.mithi.com/#steps-to-add-the-google-workspace-email-route) email route

## **Overview**

A Google workspace email route is an SMTP connector used to route emails from Google Workspace to Vaultastic.

If you have already added the Google workspace email route for Vaultastic, you can skip this step and go to the next step to add the "sending routing" rule for the user.

## Steps to add the Google Workspace email route

Log in **Google Admin console** and navigate to the **Apps > Google Workspace > Gmail** option

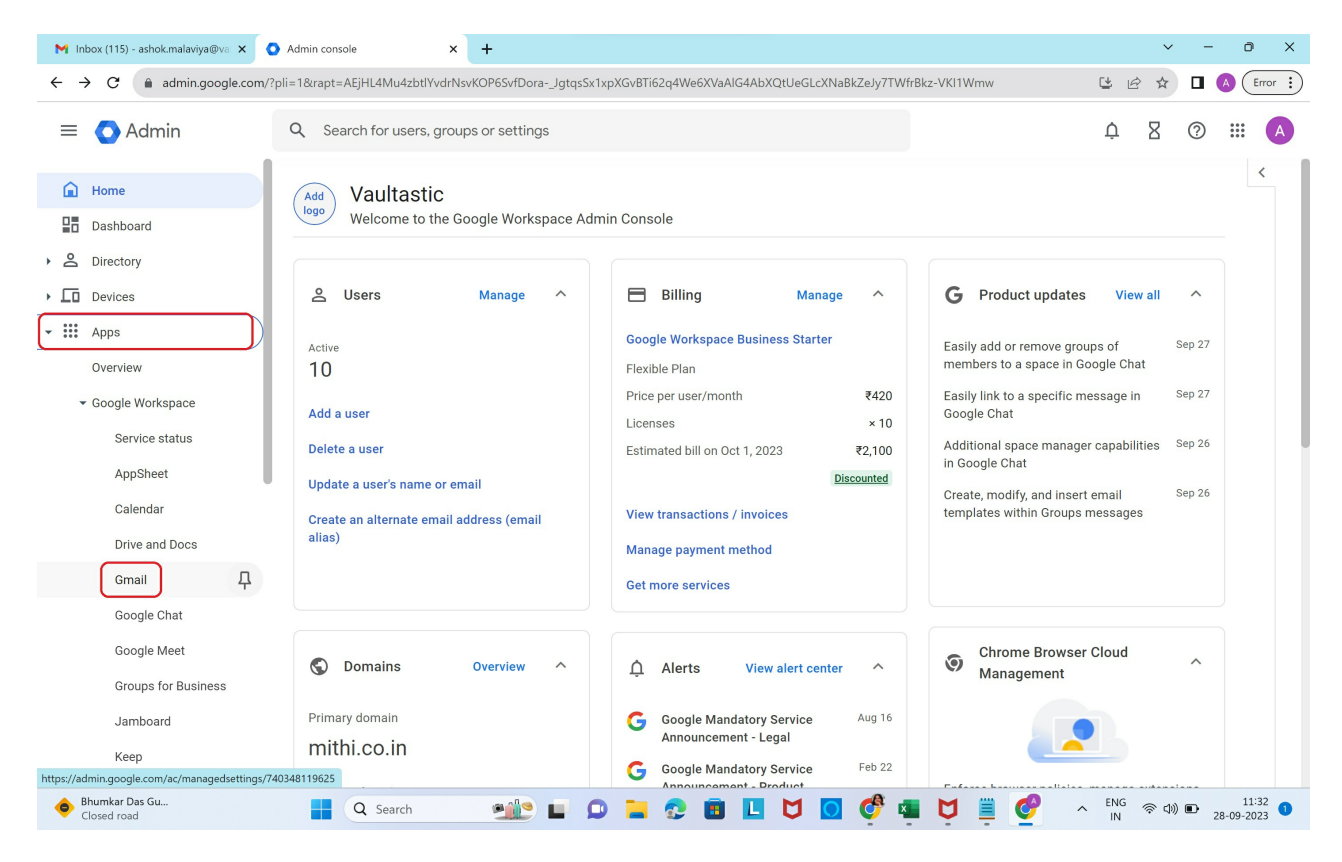

**Select the Hosts option**

**Hosts option is not available?** The Hosts option is not available in the legacy free edition of Google Workspace. Upgrade to Google [Workspace](https://support.google.com/a/answer/60217) [\(https://support.google.com/a/answer/60217\)](https://support.google.com/a/answer/60217) to get this feature.

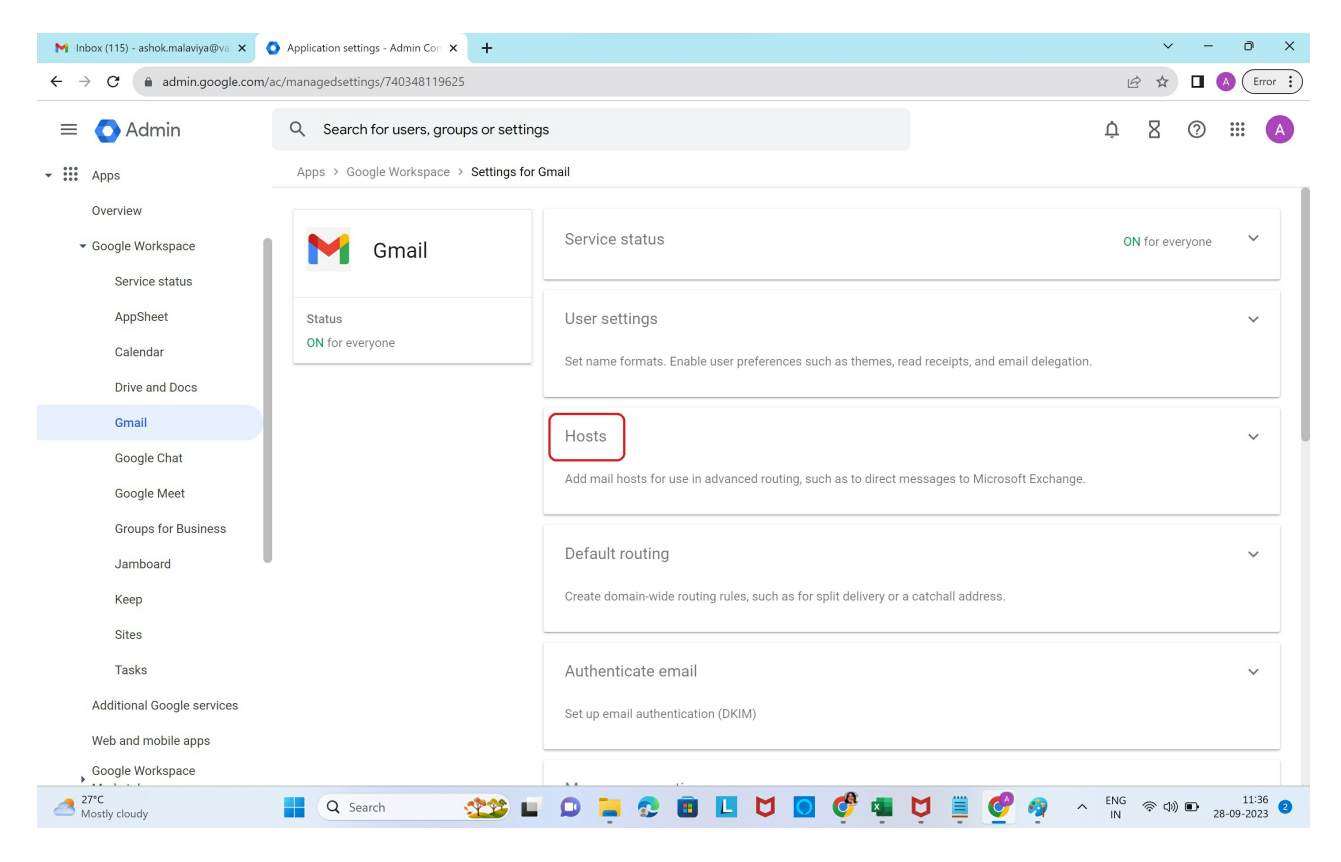

#### **Select Add Route**

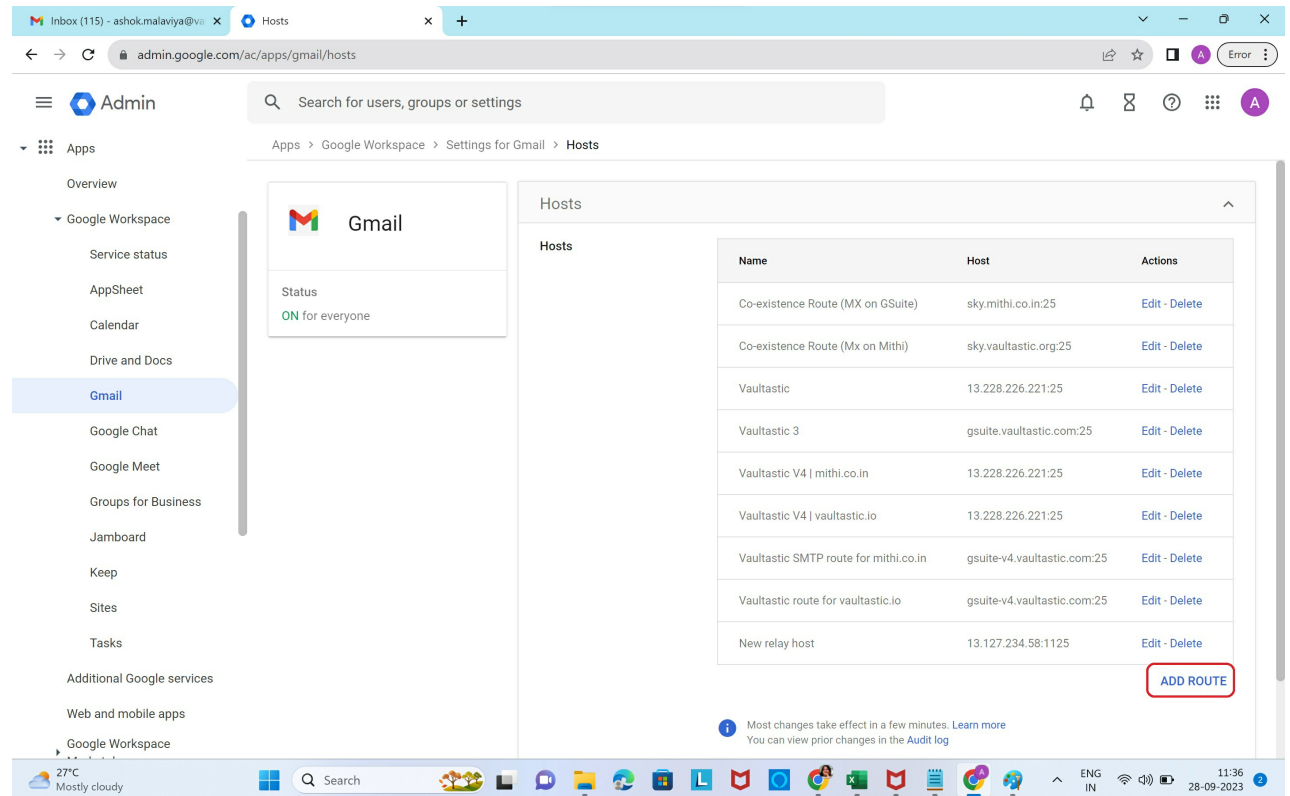

**Add SMTP connector to route mail messages** from Google Workspace to Vaultastic.

- Give **Name** to the SMTP route
- Choose the **Single Host** option from the list
- Provide email server name as **gsuite-v4.vaultastic.com**
- Mention the SMTP Port value as **25**
- Select **Require mail to be transmitted via a secure (TLS) connection**
	- Select **Require CA signed certificate**
	- Select **Validate certificate hostname**
	- Click **Test TLS connection**.

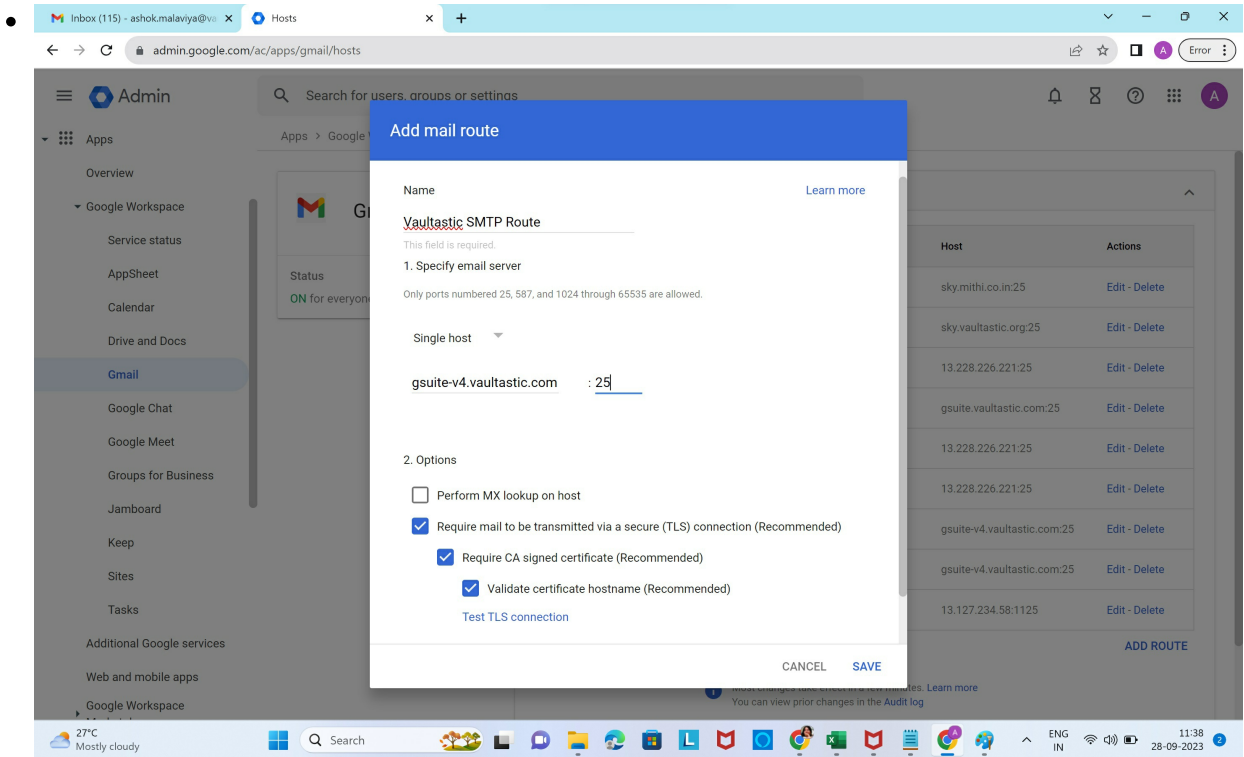

Once the test is successful, click **Save**

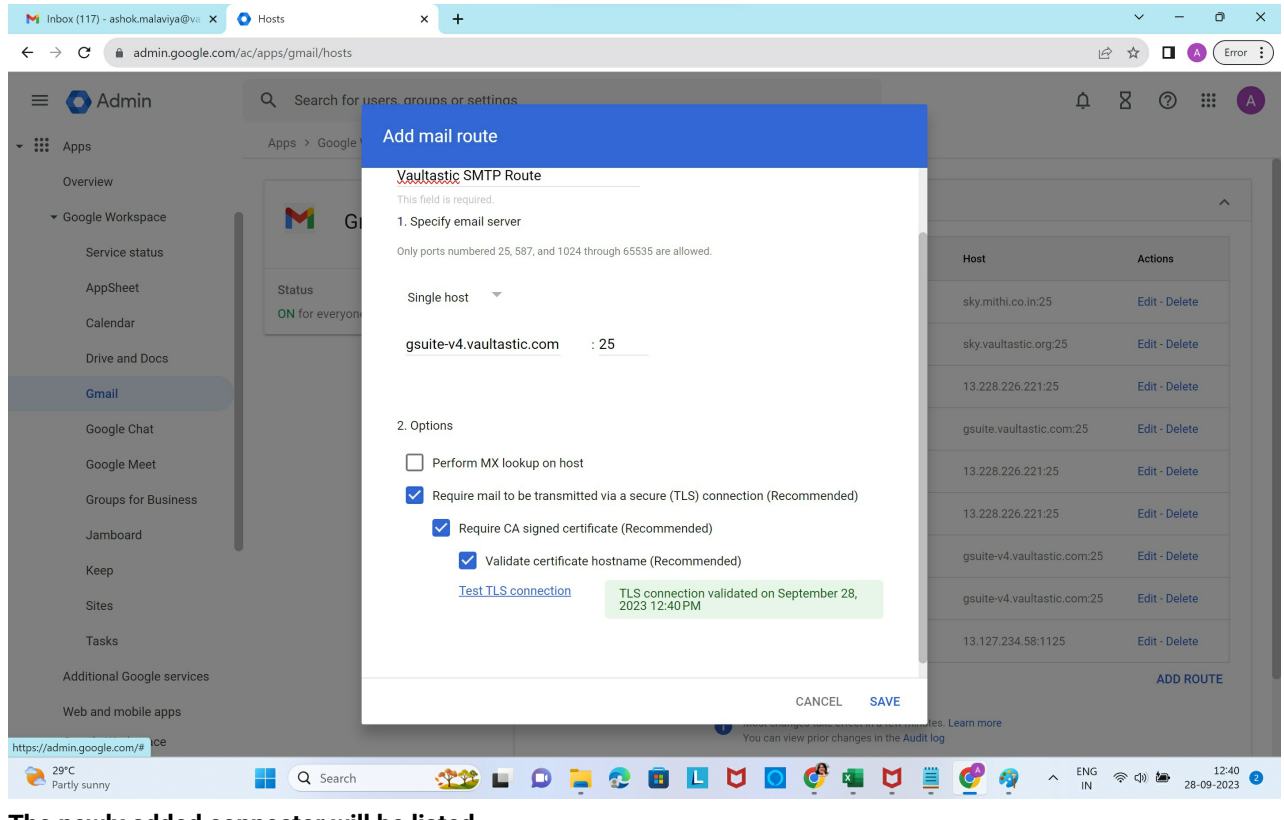

**The newly added connector will be listed.**